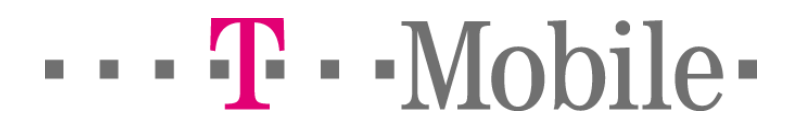

# Tisztelt Ügyfelünk!

Köszönjük, hogy a Nokia 6230i típusú készüléket választotta. Új multimédiás mobiltelefonjával képüzeneteket küldhet és fogadhat, a www.t-zones.hu WAP-portálon keresztül számos információt és szolgáltatást érhet el, játékokat tölthet le.

A szolgáltatások használatához szükséges beállítások a gyártás során tárolásra kerültek a készülékben , ezek a felhasználó által nem módosíthatók. Ha az előre beállított alkalmazások működésében problémát tapasztal, új profilok kézi létrehozása és beállítása válhat szükségessé.

Bizonyos alkalmazások (pl.: email kliens, SyncML-szinkronizálás) kapcsolati profiljában be kell állítani az előfizető egyéni adatait , ami az adott alkalmazásban vagy az email kliens esetében az üzenetbeállításoknál lehet megtenni. Az alábbi táblázatban megtalálhatók a kézzel elvégezhető beállítások.

A beállításokat a készülék menüjében találja. A menübe a kijelző alatt középen lévő ötállású navigátorgomb közepének megnyomásával léphet be. A menüben szintén az ötirányú gombbal navigálhat. A kiválasztott menüpontba mindig a navigomb közepének megnyomásával léphet be. A Kilép vagy a Vissza felirat alatti gomb megnyomásával az előző menüpontba juthat. A főmenüből a Kilép felirat alatti gomb megnyomásával juthat a készenléti üzemmódba. A piros telefonkagyló szimbólummal ellátott gomb segítségével bármelyik menüszintről azonnal a készenléti üzemmódba léphet.

Az alábbiakban vastag betűvel, nyilakkal elválasztva leírtuk a beállításokhoz vezető menüpontok sorozatát. A beállítások ellenőrzéséhez, illetve módosításához először lépjen be a menübe. Ezután válassza a nyíl után következő menüpontot, lépjen be és így haladjon tovább. Az útvonal végén írja be a dőlt betűkkel szedett paramétereket, vagy válassza ki a leírt opciót.

# Központosított GPRS beállítások:

Válassza ki a GPRS előfizetésének megfelelő oszlopot és szükség esetén az alábbi táblázat segítségével hozza létre az új beállításokat.

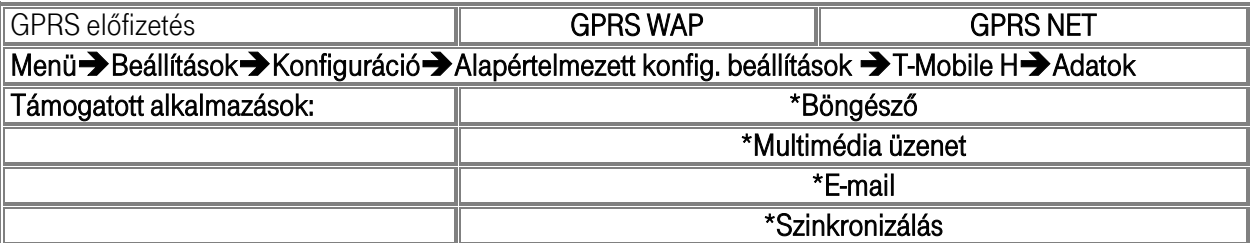

### Személyes E-mail profil létrehozása és beállítása :

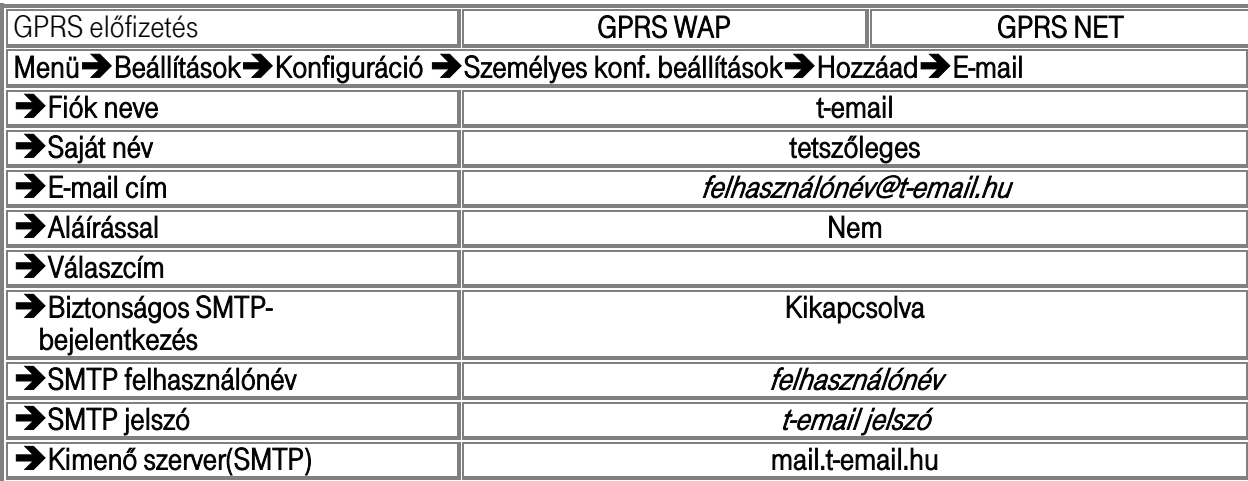

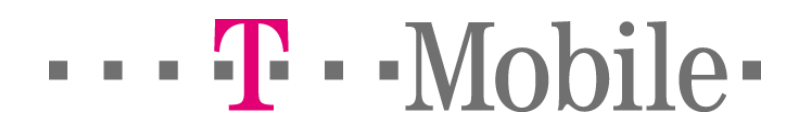

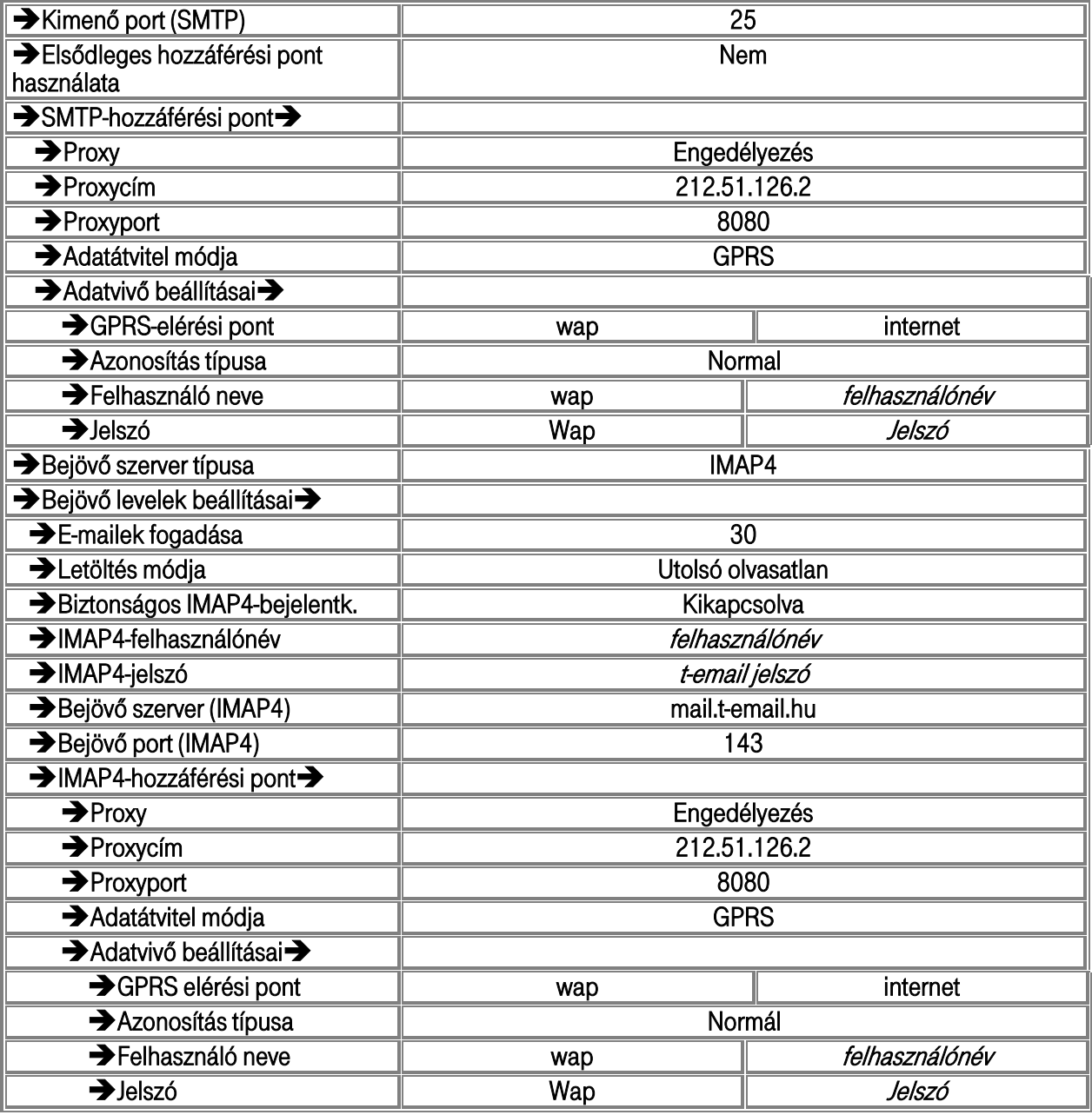

## **Az Email kliens beállítása :**

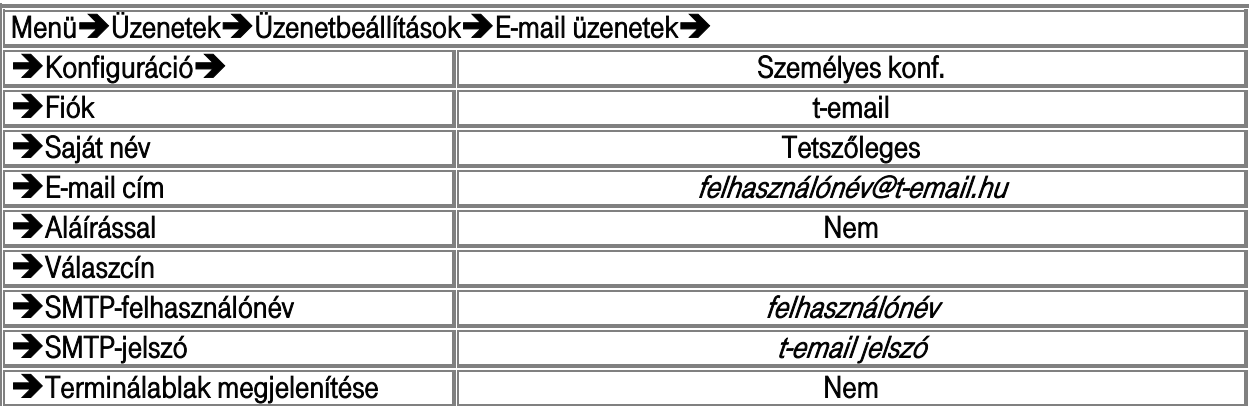

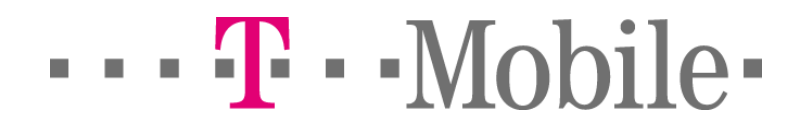

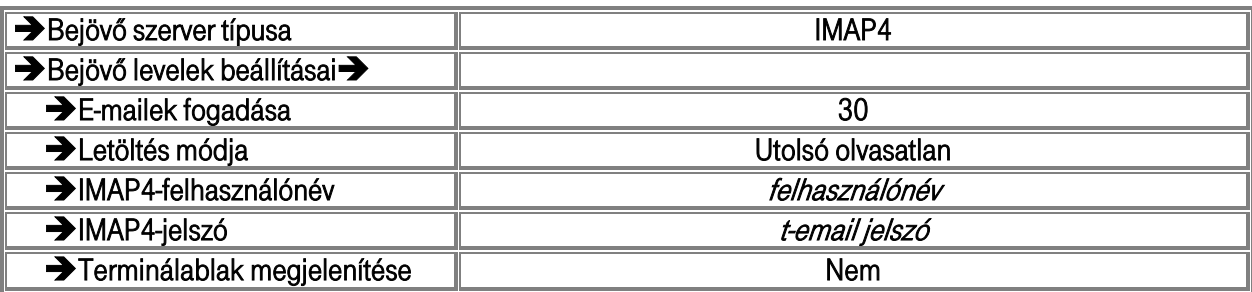

Személyes böngésző profil létrehozása és beállítása :

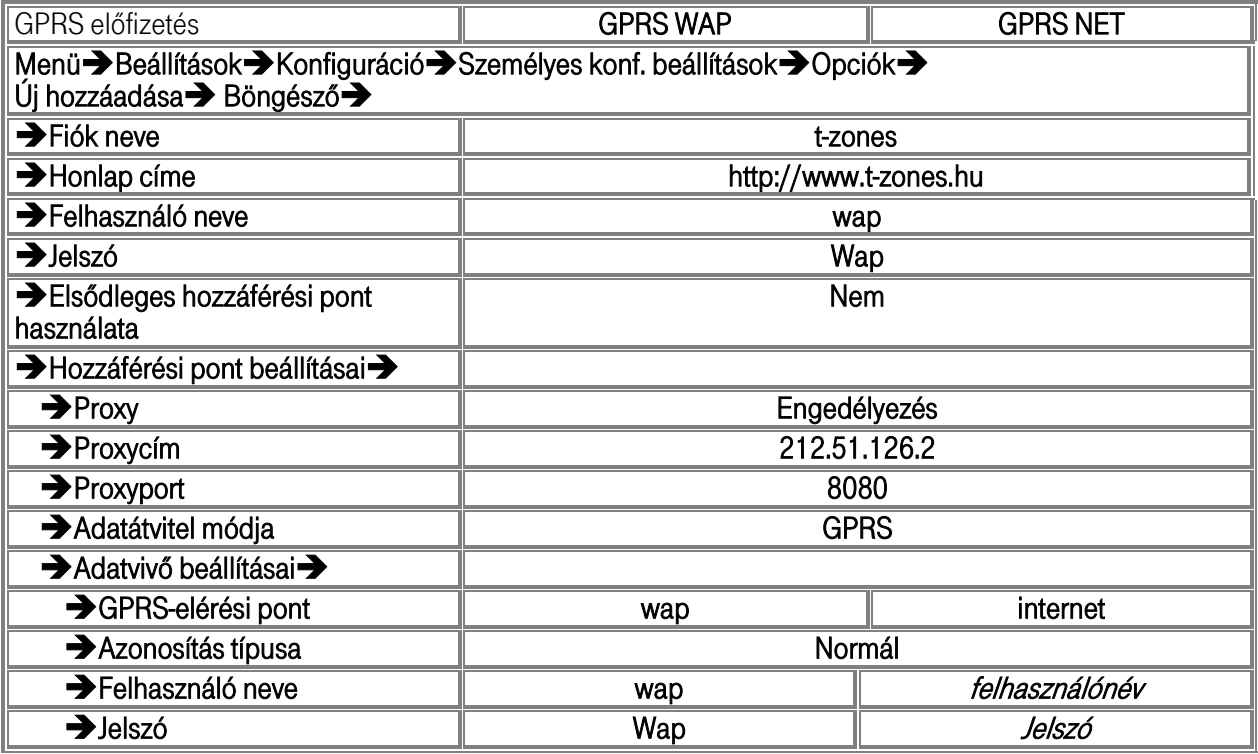

# **A böngésző beállítása (személyes profilra) :**

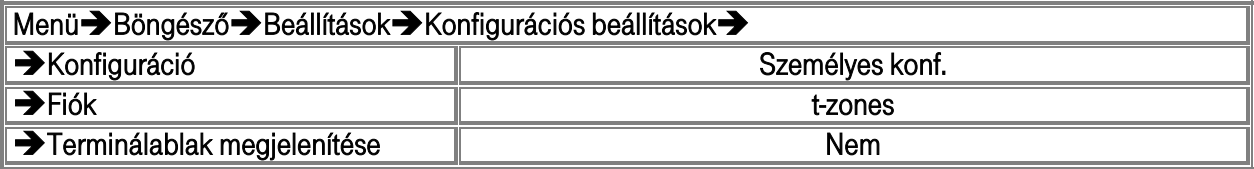

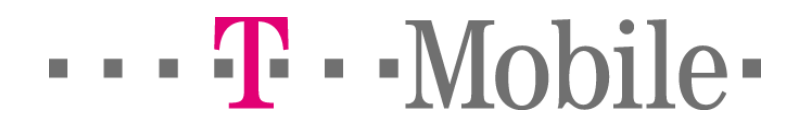

Személyes MMS profil létrehozása és beállítása :

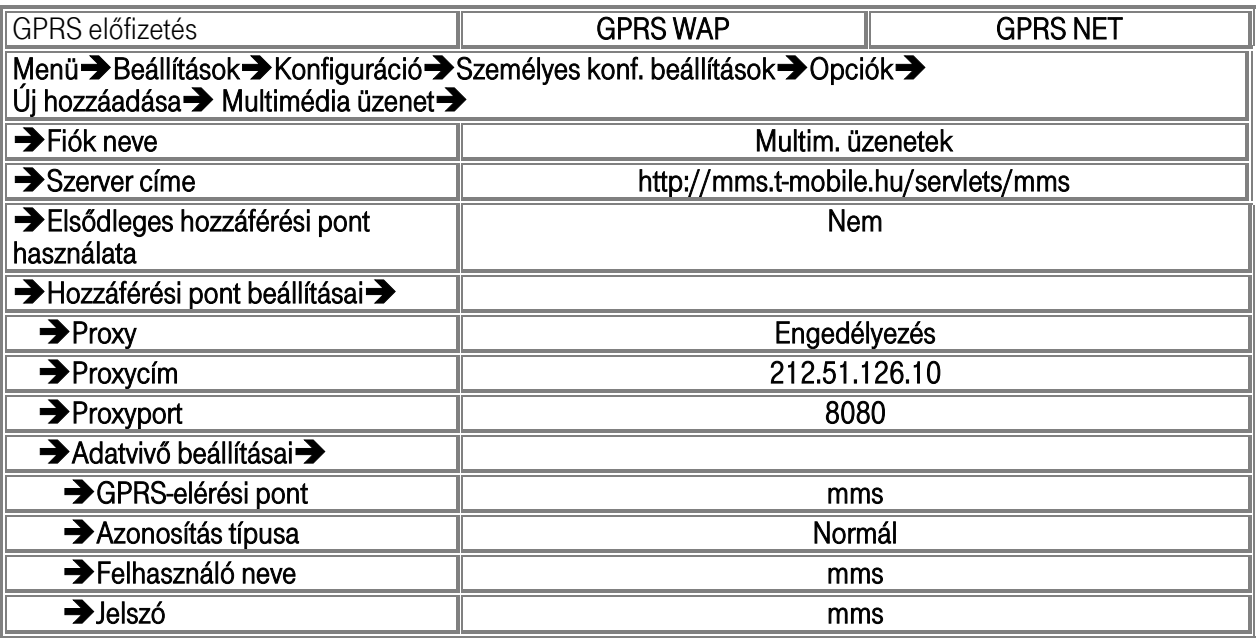

## **Az MMS küldés-fogadás beállítása (személyes profilra) :**

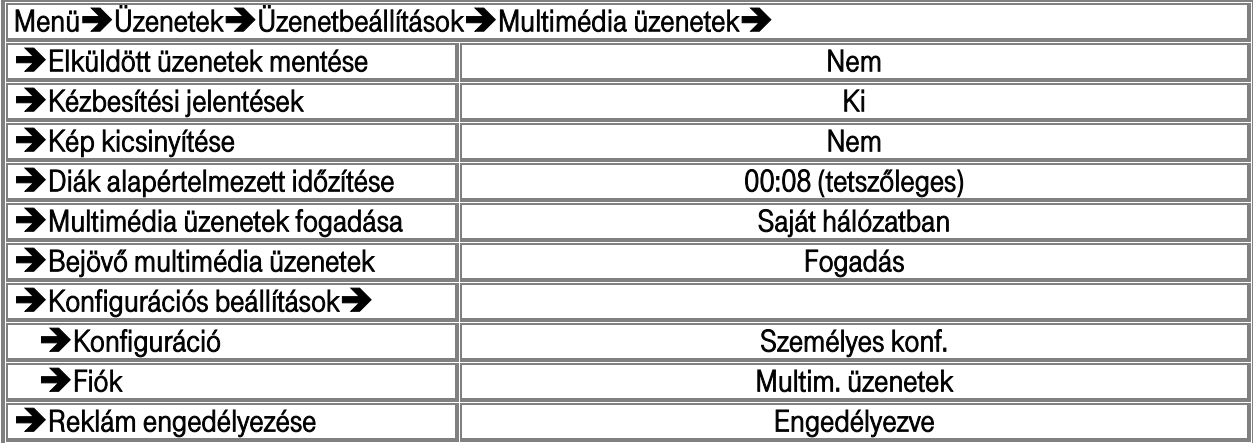

Személyes szinkronizációs profil létrehozása és beállítása :

(t-email postafiók szükséges hozzá !)

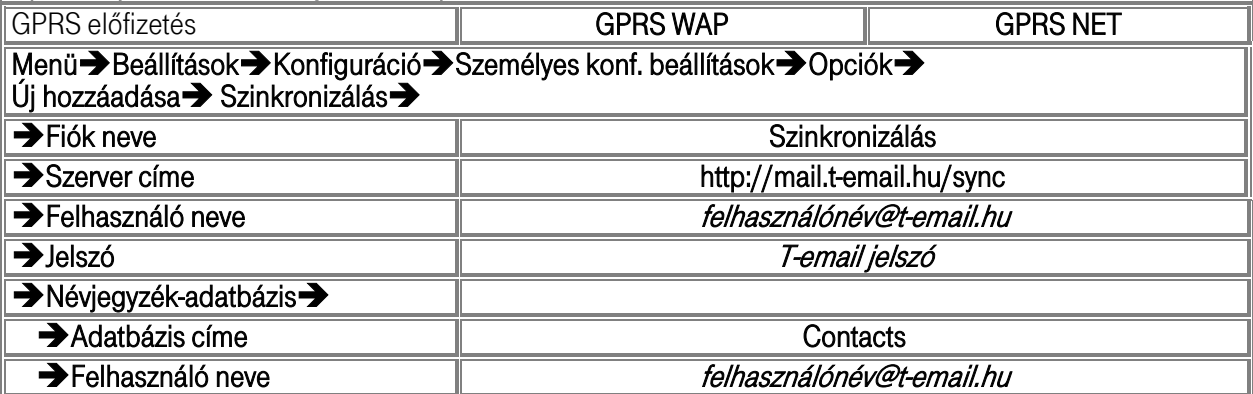

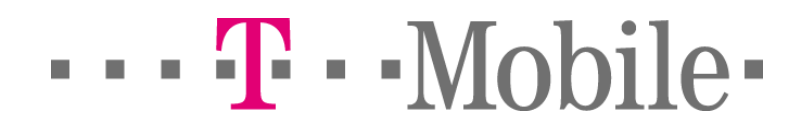

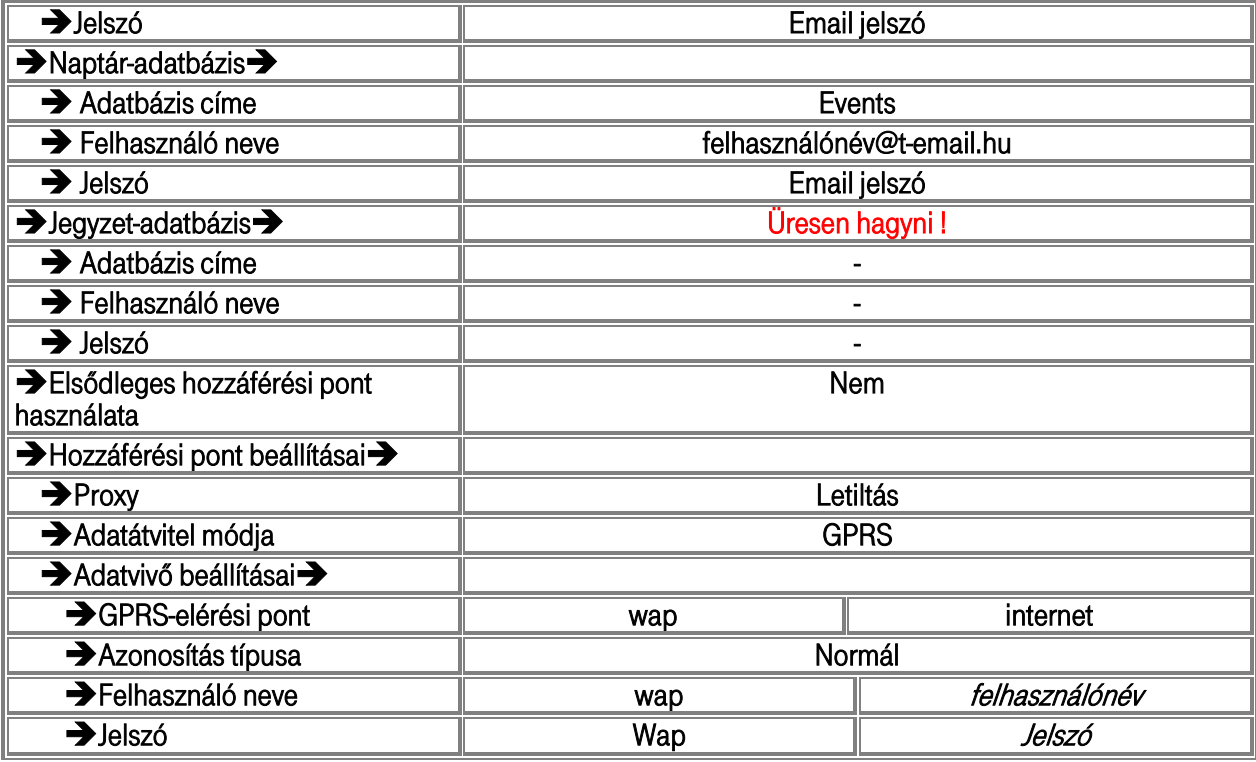

# **A szinkronizáció beállítása (személyes profilra) :**

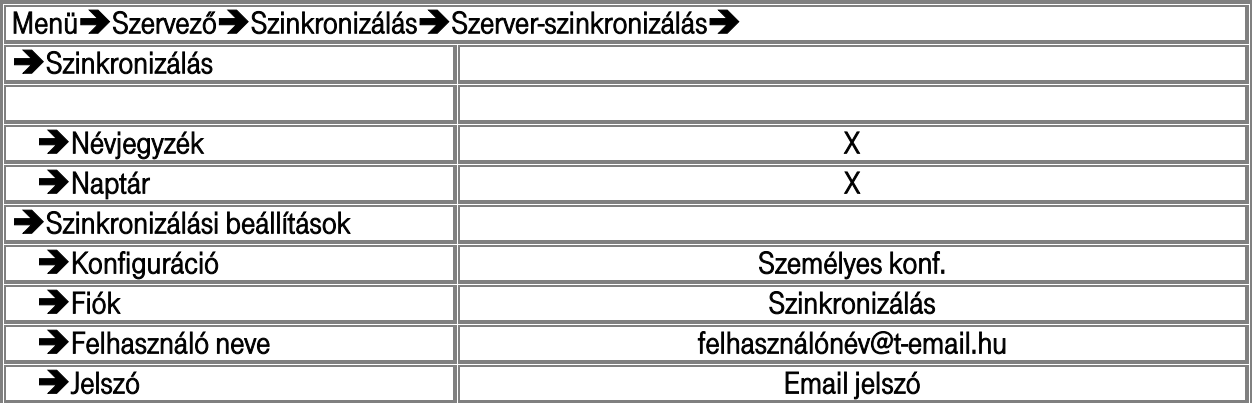

Személyes streaming profil létrehozása és beállítása :

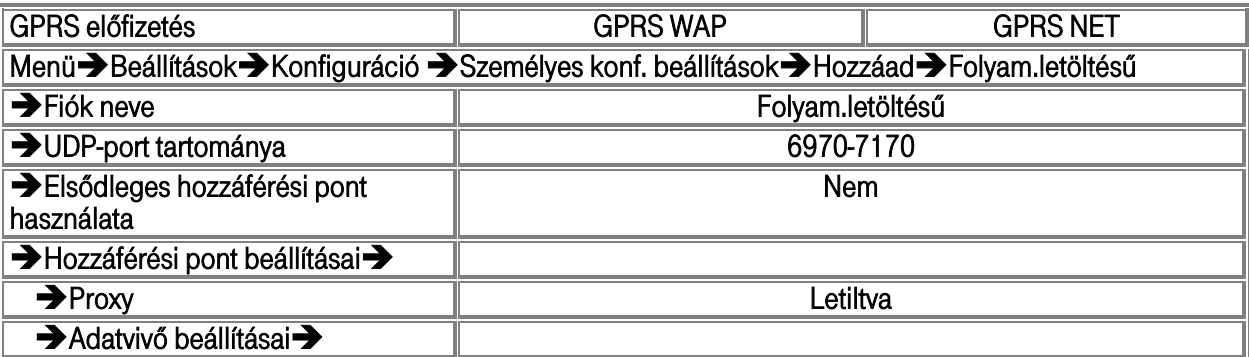

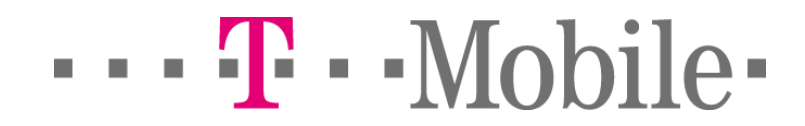

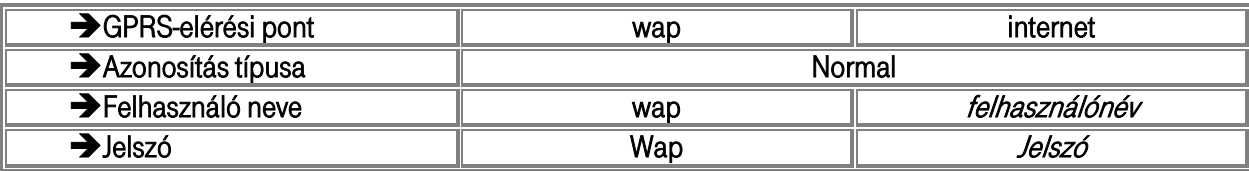

## **Streaming beállítása (személyes profilra) :**

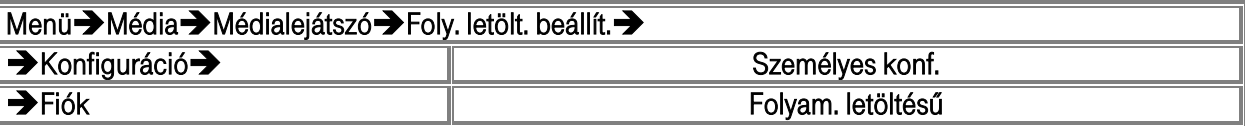

Ha a személyes beállításokat kívánja használni az összes alkalmazásban , akkor a személyes konfigurációs beállításokat érdemes alapértelmezetté tenni , ezt a következő módon teheti meg :

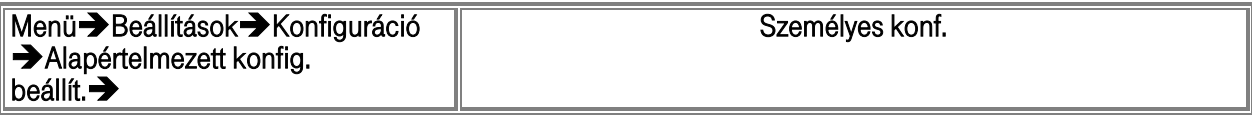

#### Fontos:

- − Az IP-cím beírásához szükséges 'pont' karakter a \*-gal ellátott nyomógombbal jeleníthető meg.
- − Felhívjuk figyelmét, hogy a 'Felhasználó neve' menüpontba beírandó 'wap' szó kizárólag kisbetűből áll, míg a 'Jelszó' hoz beírandó 'Wap' szó nagy betővel kezdődik, és kis betűkkel folytatódik!
- − Ha Ön "GPRS NET" szolgáltatást használ, kérjük, a 'Felhasználó neve' és a 'Jelszó' menüpontba a szolgáltatás aktiválásakor az Ön által megadott felhasználói nevet és jelszót írja. Amennyiben ezen információk már nincsenek birtokában, kérjük, hívja ügyfélszolgálatunkat!

### SMS beállítások

Az alábbi táblázat segítségével ellenőrizze, szükség esetén módosítsa a beállításokat.

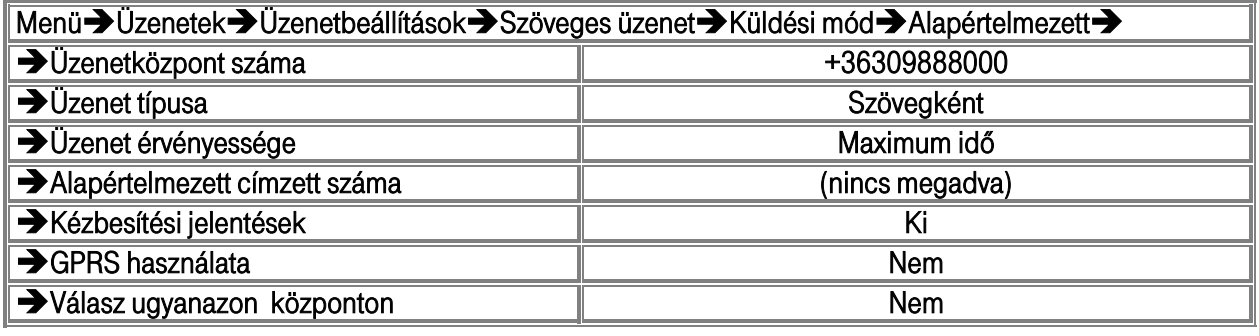

### Internetes betárcsázás a beépített modem segítségével (DKU-2 USB adatkábel használatával) :

Az adatkábel telepítése után (a kábel PC-re csatlakoztatása nélkül kell installálni) a kábelt majd a telefont csatlakoztassuk a PC-re .

A készülék mind standard 33.6 kbit/s sebességű mind a saját Nokia meghajtóval (www.nokia.com-on letölthető) telepített modemként képes üzemelni .

Telepítsünk egy standard 33.6 kbit/s sebességű modemet az adatkábel által meghatározott kommunikációs portra (a PC vezérlőpultján a portok között lehet ellenőrizni) , ennek később a meghajtó programját felülírhatjuk a gyári Nokia meghajtóval , ez valamivel nagyobb maximális sebességet eredményez a felhasználásnál.

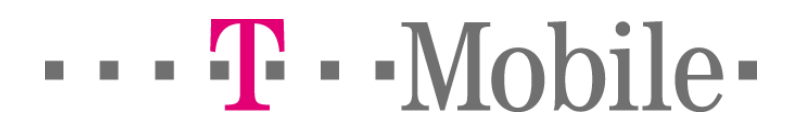

A modem tulajdonságoknál GPRS betárcsázáshoz írjuk be a modeminicializáló extra parancssort mely a következőképp néz ki : at+cgdcont=1,"ip","internet" (vonalkapcsolt (CSD) tárcsázáshoz erre nincs szükség).

Hozzunk létre egy betárcsázási profilt az előbbi modem kiválasztásával.

Betárcsázó szám : \*99# (GPRS esetén) vagy +36309301307 (CSD esetén).

A felhasználó és jelszó beviteli mezőkhöz a saját (T-Mobile) internet szerződéshez kapott felhasználói nevet és jelszót kell beírni.

A többi egyéb beállítás automatikus formában hagyható .

## Ügyfélszolgálat

Ha a készülék beállításai pontosak de ennek ellenére nem működik valamelyik szolgáltatás, kérjük forduljon 24 órás telefonos ügyfélszolgálatunkhoz, amely a T-Mobile H SIM-kártyákról ingyenesen hívható a 1230-as számon.Dominós ügyfeleink a T-Mobile H DOMINO SIM-kártyákról ingyenesen hívható 1777-es számon ellenőrizhetik a szolgáltatások hálózat oldali beállításait.

A leírás a V 03.30 verziójú mobiltelefonhoz készült. 2005.07.12.